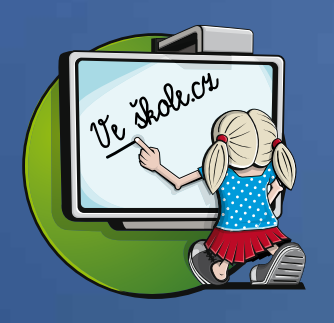

# **Webináře**

**Nový trend moderního vzdělávání se zkušeným lektorem Živá forma on–line školení z pohodlí kabinetu nebo domova Snížení nákladů školy na účastníka školení**

## **Co Vám webináře nabízejí?**

- **•** Certifikát za akreditované školení
- Bez potřeby instalace extra hardwaru

Vyhledávání

Přímá interakce s přednášejícím pomocí zvuku, videa a chatu

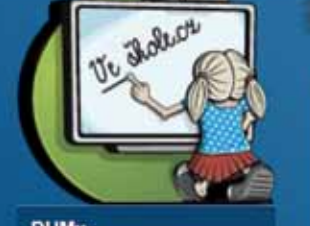

**DUMy** 

VZDĚLÁVÁNÍ Školení, webináře, konternno

**INSPIRACE** .<br>Clánky, odkazy a dotazy

**VZOROVÉ ŠKOLY** Reference a pilotní programy

**KLUB REDITELŮ** cilení zkušeností a rozvoj

**KONTAKT** situjte nás

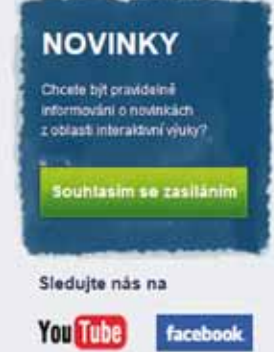

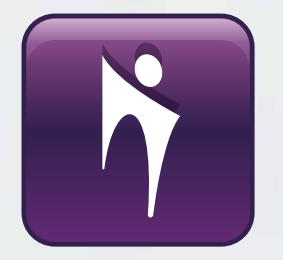

**1)Inspirativní a metodické webináře** Získejte nové nápady a tipy na tvorbu aktivit v konkrétních předmětech nebo stupních vzdělávání. **příklady webinářů**  SMART Notebook pro nadšené matikáře ZŠ i SŠ SMART Notebook – metodika, tipy a nápady výuky na 1. stupni \* není akreditováno, účastník nezíská certifikát **Nabídka webinářů**

Registrace Philasen

**ZKUSTE** 

 $\overline{m}$ 

### **2)Zvýhodněné webináře pro začátečníky a mírně pokročilé**

Zopakujte si možnosti tvorby aktivit za zvýhodněnou cenu.

**akční cena 200 Kč** (původní cena 850 Kč)

**ZDARMA**

**Nahrát DUM** 

#### **příklady webinářů**

WEB11 – SMART Notebook 11 – Opakování základních nástrojů s využitím na SŠ WEB11 – SMART Notebook 11 – Opakování SN 11 pro ZŠ

- akreditováno, účastník získá certifikát, délka webináře 2 vyuč. hodiny
- \*\* lze využít poukázky na školení AV MEDIA

### **3)Zvýhodněné webináře pro středně pokročilé a pokročilé**

On–line školení pro pokročilé uživatele programu SMART Notebook.

**akční cena 400 Kč** (původní cena 850 Kč)

#### **příklady webinářů**

SNB3 – seminář pro středně pokročilé uživatele interaktivních tabulí SMART Board SNB4 – seminář pro pokročilé uživatele interaktivních tabulí SMART Board

akreditováno, účastník získá certifikát, výstupem je DUM, délka webináře 2 × 2 vyuč. hodiny,

\*\* lze využít poukázky na školení AV MED

**Další webináře naleznete na portále www.veskole.cz (v části vzdělávání / webináře)**

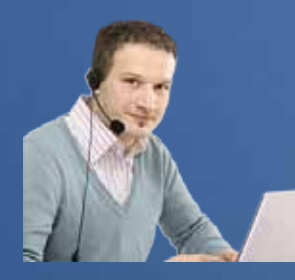

# **Jak se zúčastnit webináře?**

**Stačí běžný počítač a prostřednictvím programu SMART Bridgit může probíhat výuka nebo školení na dálku.** 

## **Co k webináři potřebujete?**

- **Nezbytné je připojení vašeho počítače k internetu.** Účastníci webináře tak mohou sdílet **pracovní plochu, aplikace, data a připojovat poznámky.**<br>D Mikrofon a reproduktory isou již standardním vybavenír
- Mikrofon a reproduktory jsou již standardním vybavením notebooků. Kvůli lepší kvalitě zvuku však **doporučujeme** mít **sluchátka s mikrofonem**.
- Vybavení webovou kamerou je výhodou. Sdílení obrazu lze využít pro přímou interakci s lektorem.

### **Jak si webinář spustit?**

- 1) V den konání Vám přijde na registrovanou e–mailovou adresu **pozvánka** pro připojení, která obsahuje URL meetingu – aktivní odkaz.
- 2) Kliknutím na odkaz stáhnete SMART Bridgit a následně spustíte (dvojitým klikem) **Připojení k meetingu.**
- 3) Změníte jméno na Vaše "Jméno a Příjmení" důležitá informace pro lektora.
- 4) Zadáte heslo, které bylo součástí e–mailu s pozvánkou.
- 5) Nyní již čekáte na spuštění webináře lektorem.

# **Další užitečné tipy a informace**

- Webinář je spuštěn 1 hodinu před zahájením.
- Ujistěte se, že máte volnou e–mailovou schránku.
- Pokud pozvánka nedorazila, zkontrolujte složku SPAM.
- S pomocí Průvodce nastavením audia ověřte funkčnost reproduktoru a mikrofonu.
- Potřebujete pomoci? Kontaktujte lektora webináře.

# **Užitečné nástroje webináře**

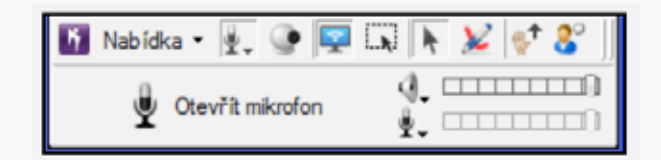

- seznam účastníků / chatovací okno pro komunikaci s lektorem i ostatními pedagogy
- přihlásit se o slovo
- nástroj pero pro zakreslování nebo psaní poznámek
- sdílení vlastní plochy počítače (modrá ikona)
- webkamera

Důvěrné informace jsou chráněny! Software SMART Bridgit využívá pro zabezpečení veškeré komunikace velmi silný standard SSL 3.0 s 256–bit klíčem a 1024–bit certifikátem.

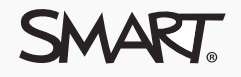

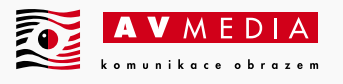

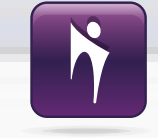